### Playing With Your Food A Foodways Research Approach to Teaching Inclusive Design

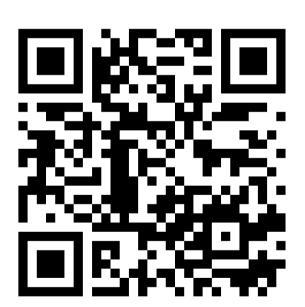

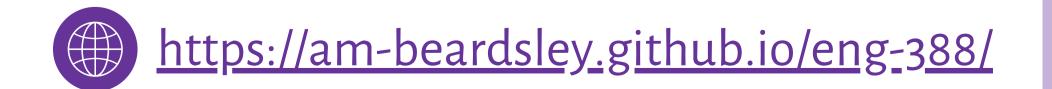

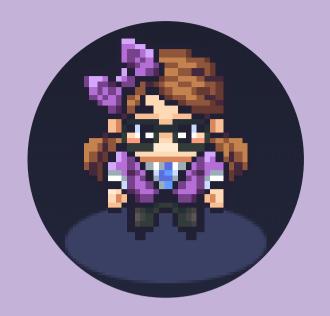

#### Dr. Ashley M. Beardsley

Western Illinois University
Director, University Writing Center
Assistant Professor of English
Disputatio Co-Editor, *Kairos* 

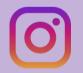

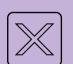

@am\_beardsley

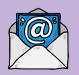

a-beardsley@wiu.edu

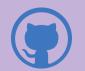

am-beardsley

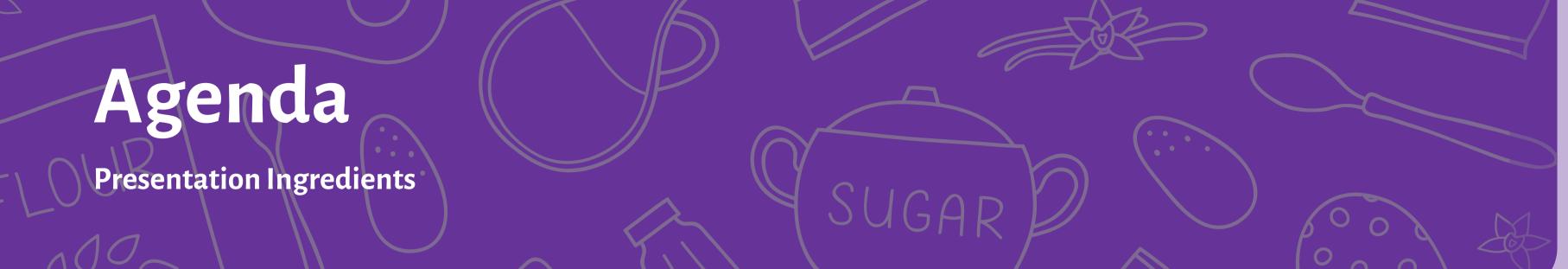

Course Framing
Foodways

Main Course Ingredient
Open-Source Coding

Inquiries & Project Goal
Key Questions

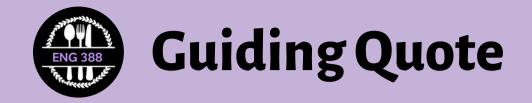

"Design thinking and making are pedagogical efforts that involve creating opportunities that let students attempt to solve problems that are complex in nature" (Tham, 2021, p. 18)

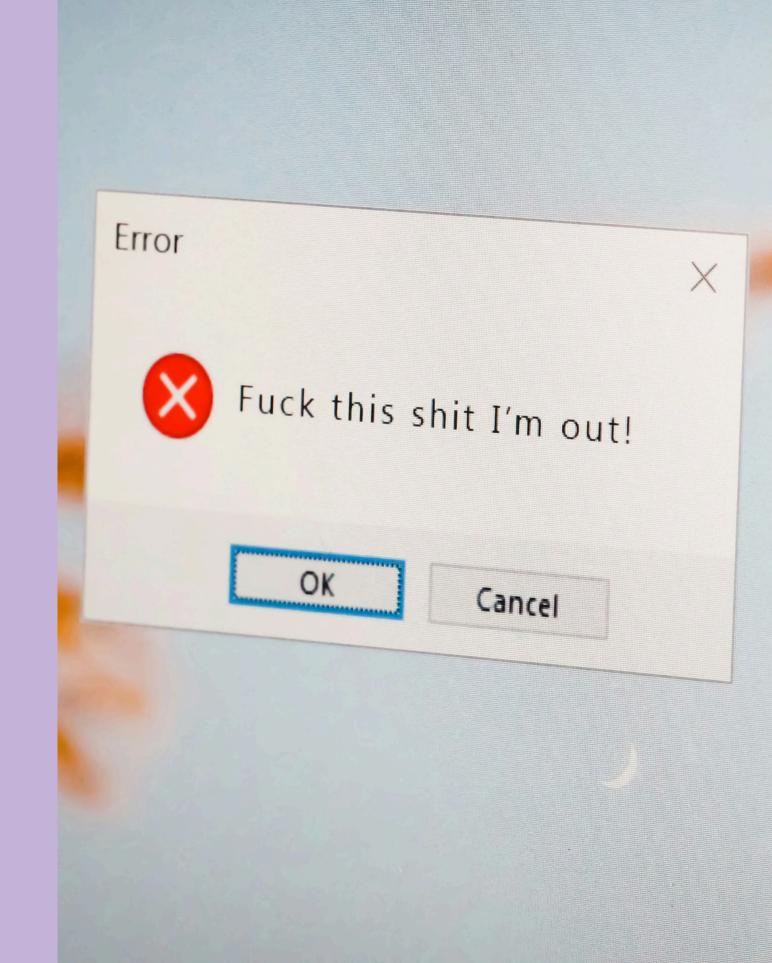

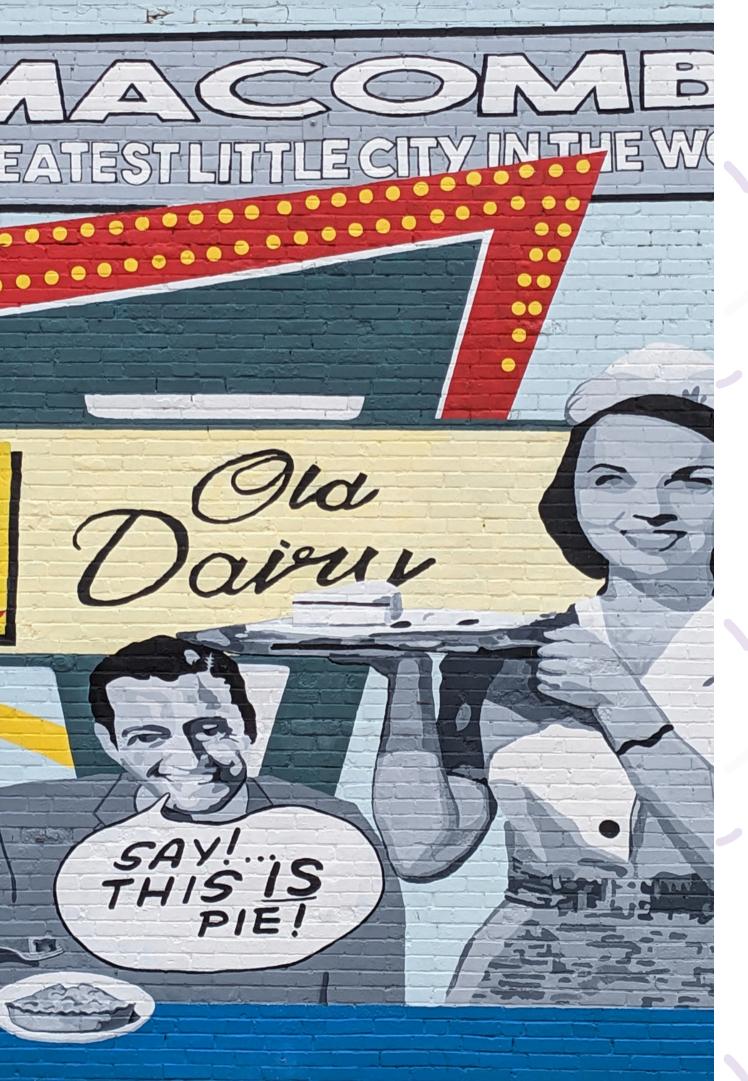

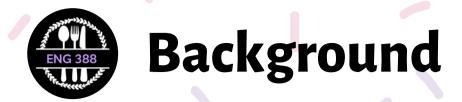

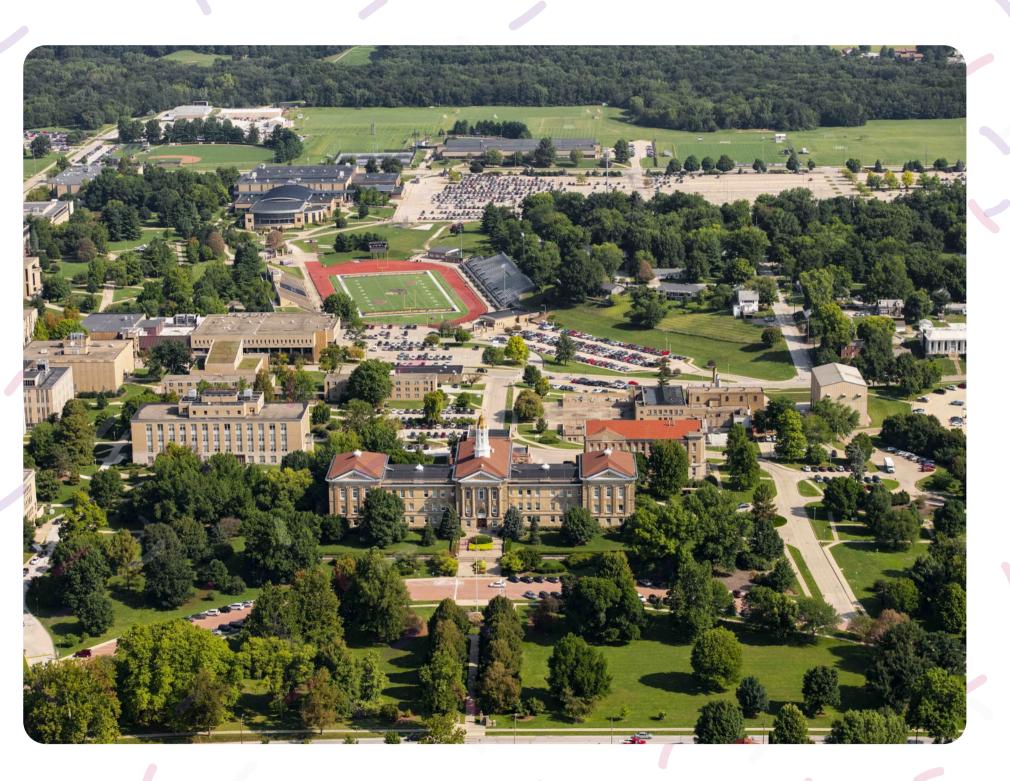

Western Illinois University (WIU)

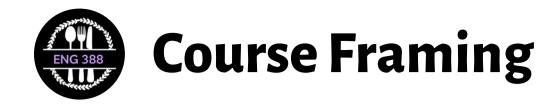

### **Food Studies**

"the academic practice and teaching about food, agriculture, food systems, and culture" (Julier, 2019, p. 21)

### Foodways

Food's cultural, social, and political components

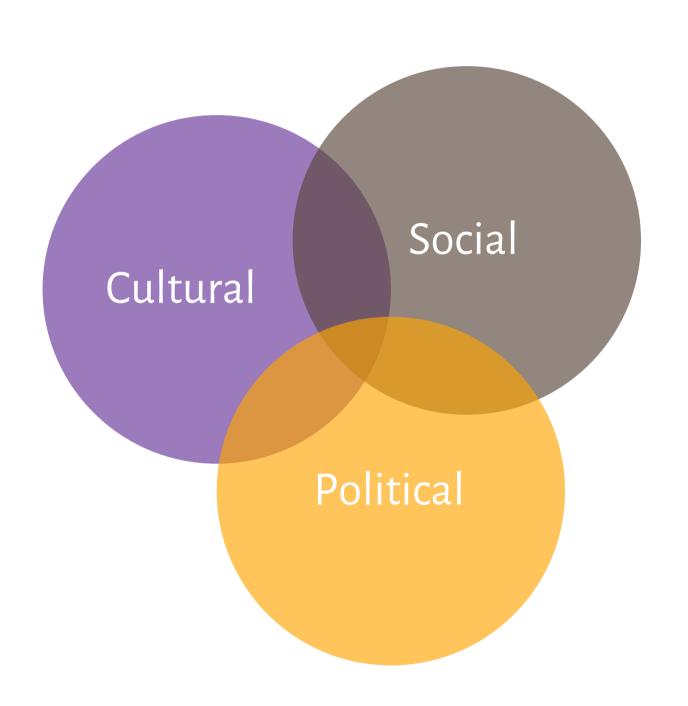

### Key Research Questions

- How is food "part of a larger system"?
- In what ways is the system "shaped by conflicting or consensual economic, social, material, and cultural goals?"
- Who benefits from the system?
- "How is power—and inequality generally—inscribed in these skills, practices, ways of organizing sustenance and social life?"

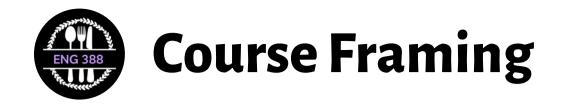

## Assignment Overview

- Project 1: Storytelling on Social Media
- Project 2: Content Creation
- Project 3: Digital Portfolio –
   Hand-Coded Website

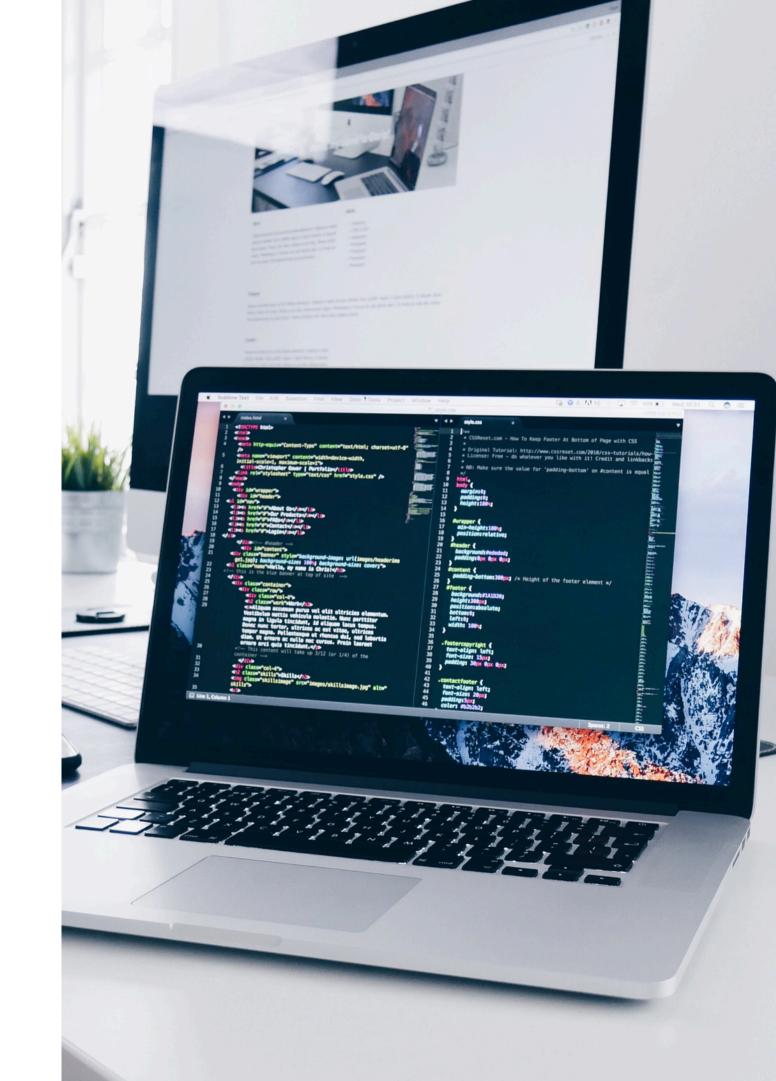

# Design Thinking

- "a combination of a methodology and mindset for innovative problem solving" (p. 8)
- "facilitates a problem-based mindset—a designerly way of thinking" (p.9)

Empathize. Define. Ideate. Prototype. Test.

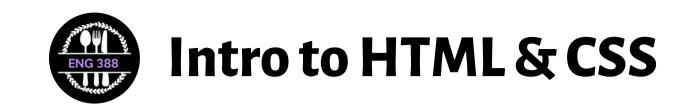

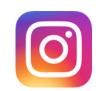

#### 7 Key Skills for Digital Writers: Skill 7

#### **Self-Teaching**

"the most important skill for any professional" (Lawrence, 2022, p. 42)

"learn to become a patient and resourceful self-teacher" (Lawrence, 2022,p. 43)

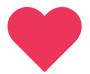

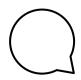

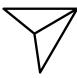

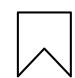

"Instead of beginning with writing code, perhaps we should start by reading it. Just as we introduce children to the sounds of language, we might begin by learning to listen to what the code is doing and saying."

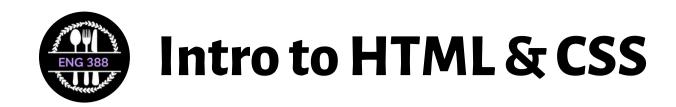

### GitHub Codespaces

Instant cloud development environment where we can build and test websites without downloading software.

- Create a GitHub account
- Go to <a href="https://github.com/am-beardsley/eng-388-about-me.git">https://github.com/am-beardsley/eng-388-about-me.git</a>
- Open the README.md file
- Follow the instructions to set up your codespace and start coding!

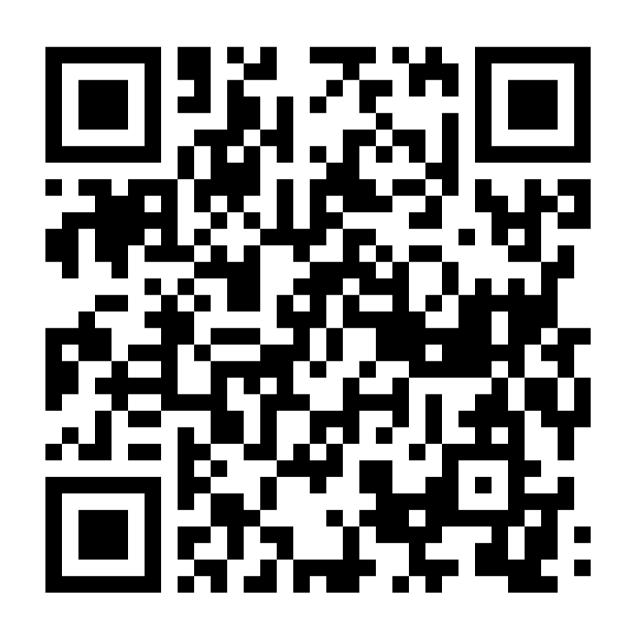

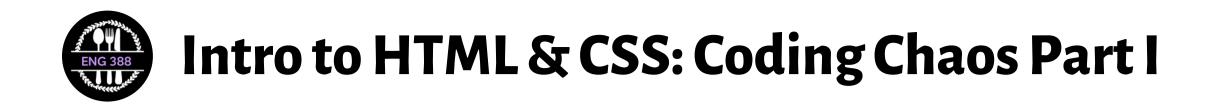

Today, I honestly haven't learned anything. I was thrown into a new world with an entirely new language that I didn't understand. I thought I followed the instructions well, but nothing was working and I had to scrap everything multiple times. I still don't have a working webpage, nor do I have a clue on where to restart. I can't even figure out how to add a link to what probably doesn't exist. This feels really defeating and a huge blow to morale at the end of my school day.

This has been a whole new experience for me, which was overwhelming at times. But overall, I am learning a lot and I know these skills are invaluable in the professional writing realm. I was able to get to the point of writing content for the page, but I still have things I'm unsure of. I found several things challenging, but one thing I still have questions about is how to insert photos into the code and change fonts. I learned that with coding, you cannot have typos and you have to know where to type the code so that it works correctly.

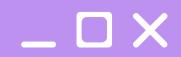

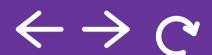

# Work in Progress (WIP)

- What do you know about coding freewrite
- Get with a partner
- Pull up your About Me page via GitHub Codespaces
- Open the file so you can preview it in your browser
- Show your partner what you have so far
- Ask your partner to help you troubleshoot problems you had last class

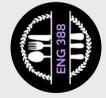

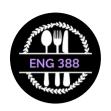

### Intro to HTML & CSS: Coding Chaos Part II

Again, I ran into several small challenges, but today was definitely better than Tuesday. My main struggle for today was trying to figure out how to change the width/height of images within the code so that they gel well on my site. This is still something I need to research/play around with.

We helped each other here and there with things such as how to insert images into code.

I was finally able to get everything up and the baseline of the About Me page was created. On Tuesday, we were thrown into the deepest abyss of coding in a 300-level English class with cinder blocks around our feet. I was having problems opening the site in another browser, but

my partner figured out that we needed to drag the unzipped files into our photos file and it all finally displayed.

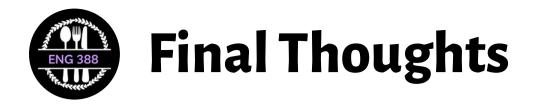

- Codespaces was great, but we need more time to play and learn about GitHub
- Start with coding first
- Use a class set of HTML templates

Trust the process!

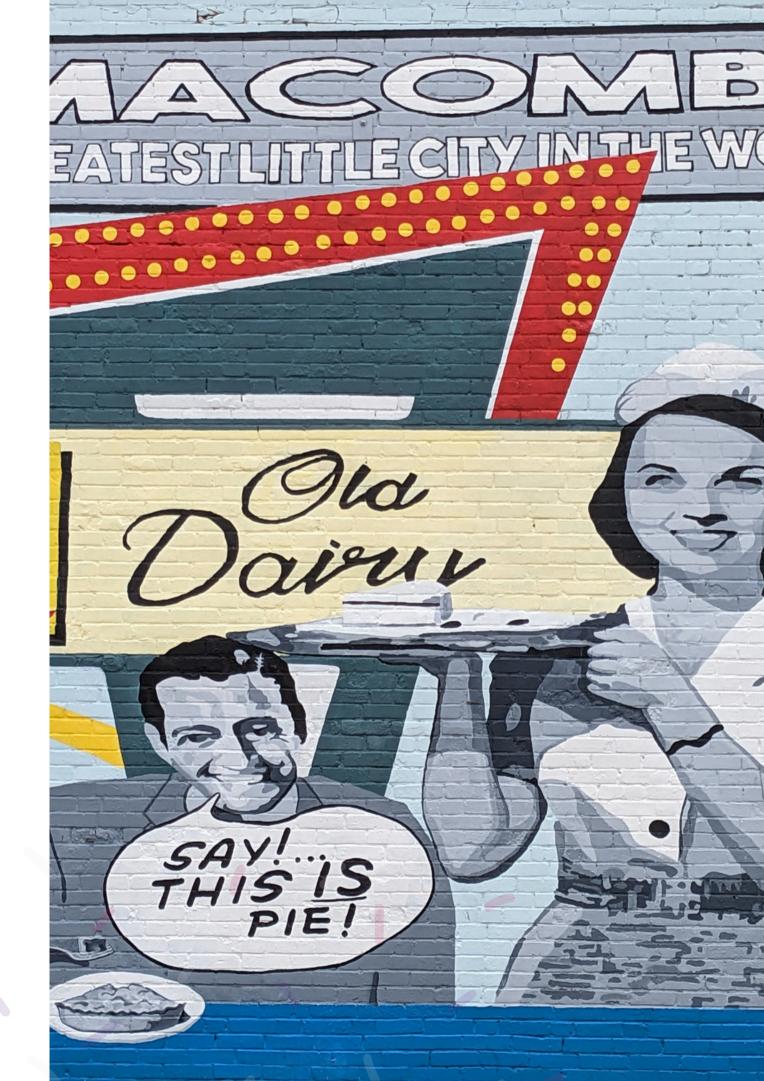

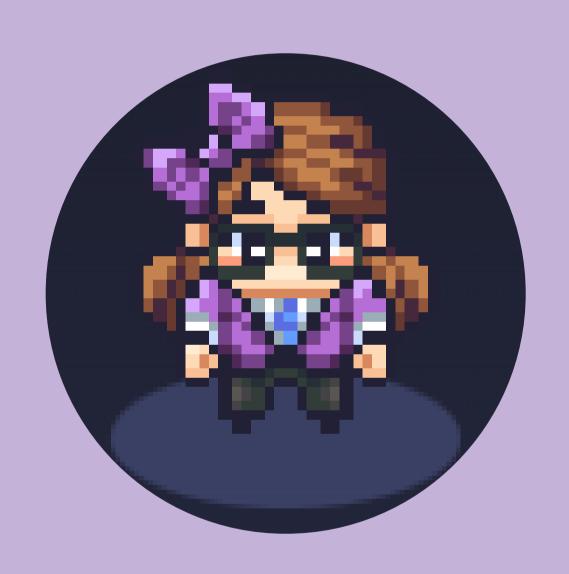

### Let's Connect

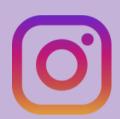

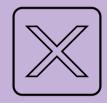

@am\_beardsley

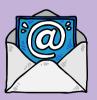

a-beardsley@wiu.edu

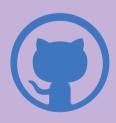

am-beardsley